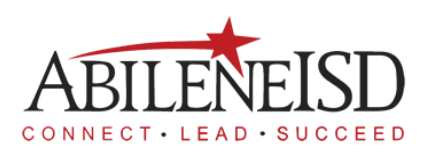

## **How to accept a substitute job in Frontline**

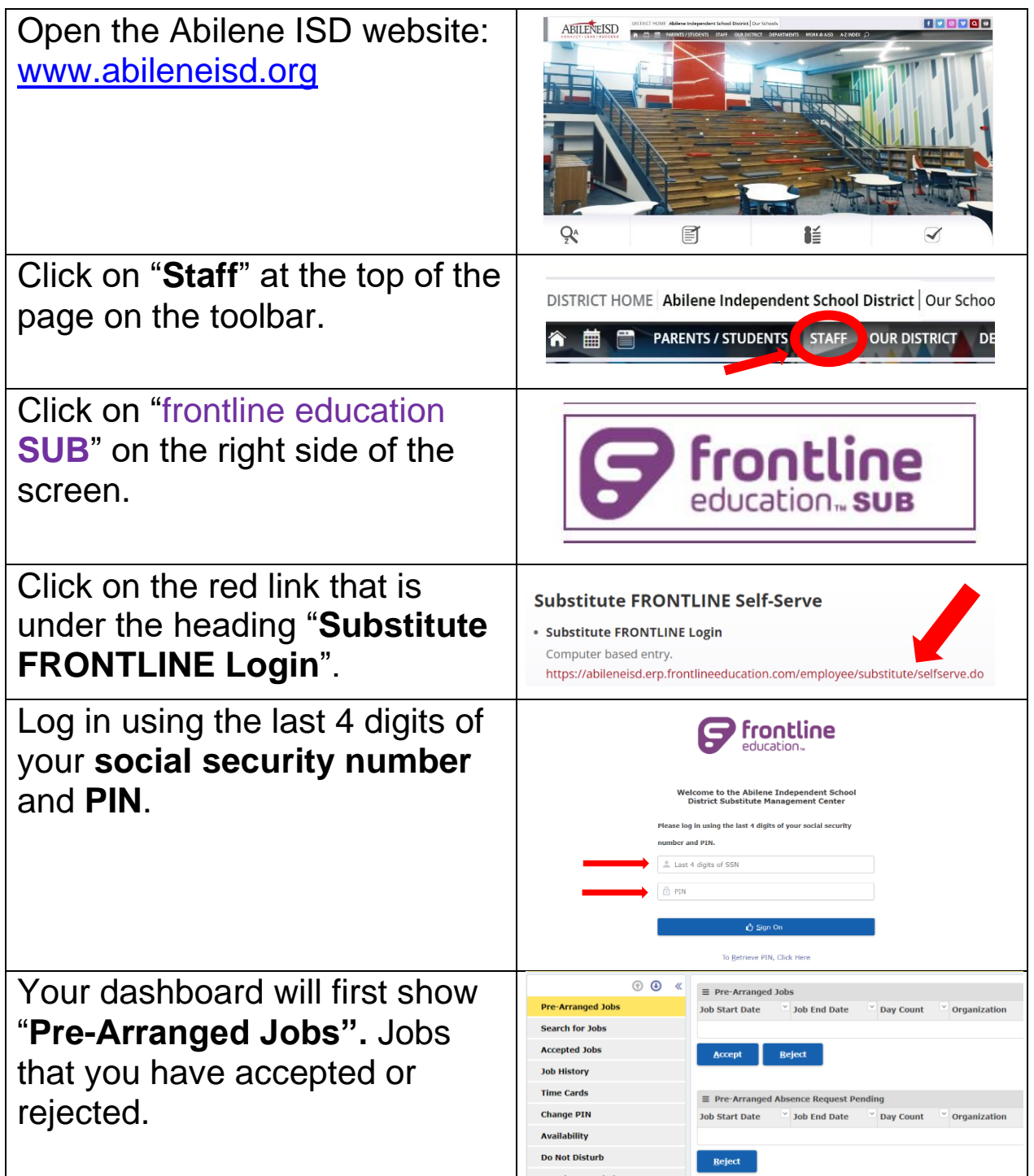

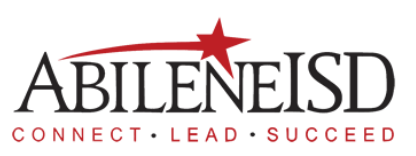

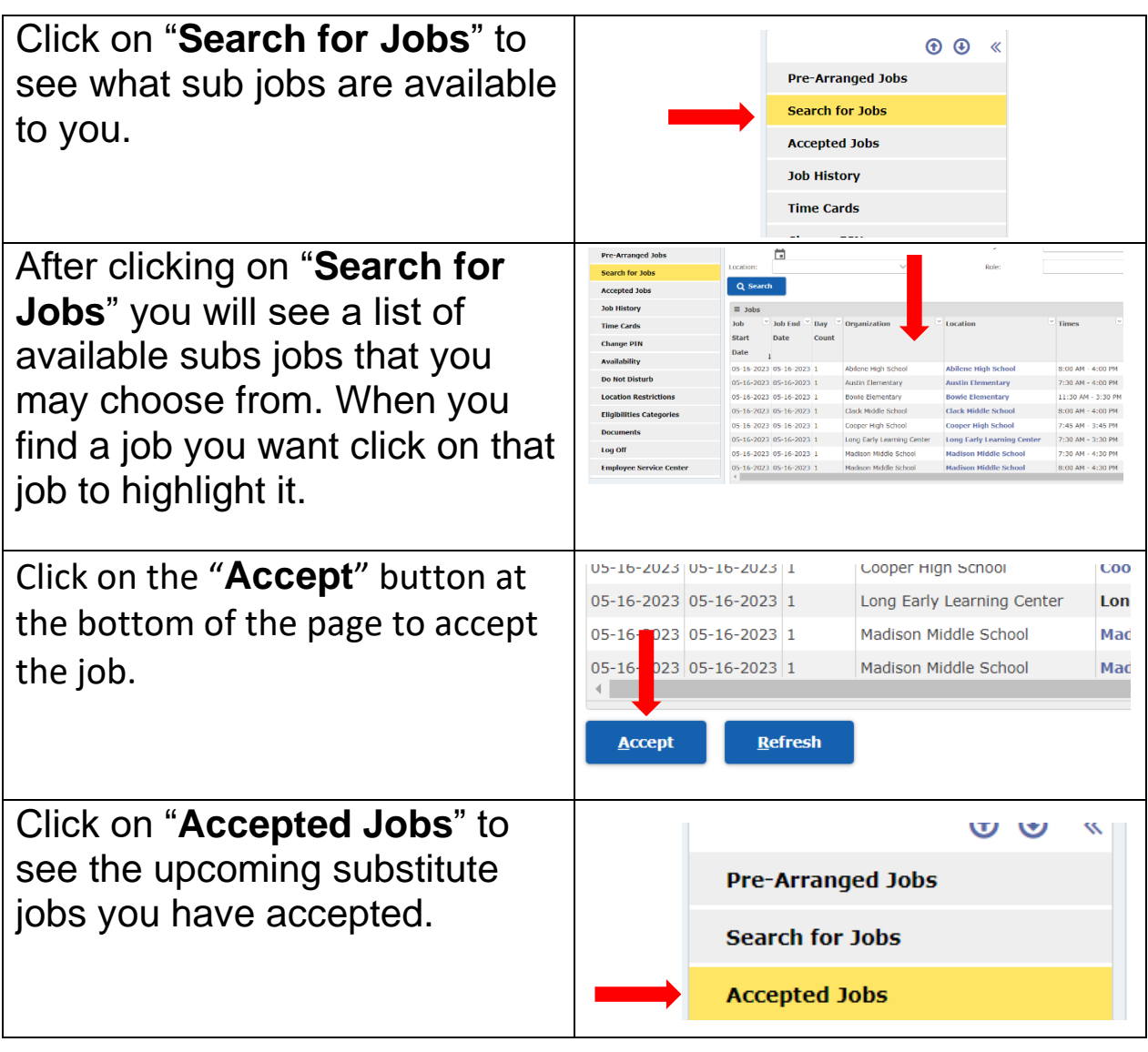

On the Accepted Jobs screen you can cancel a sub job you have accepted. Click on "**Cancel Job**" at the bottom of the screen.

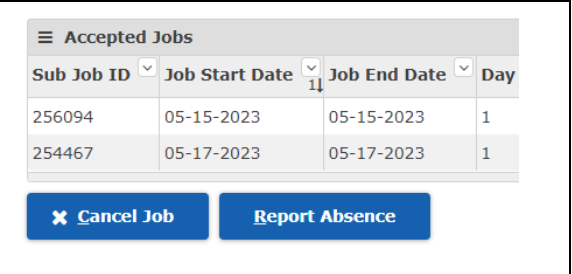

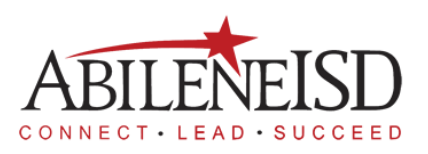

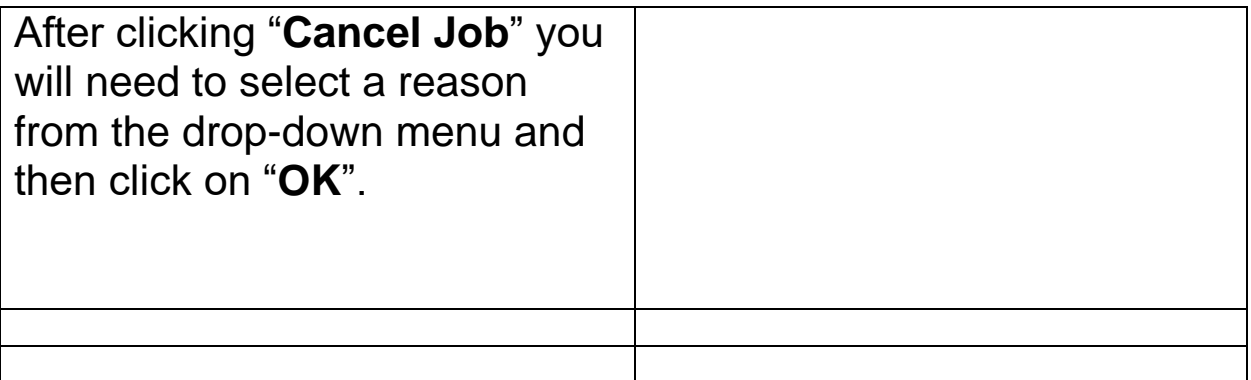